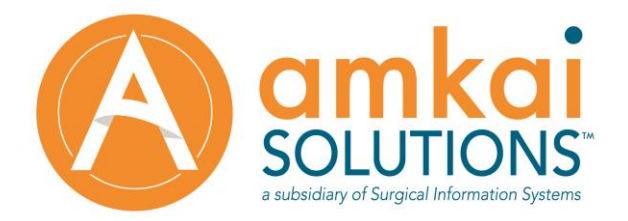

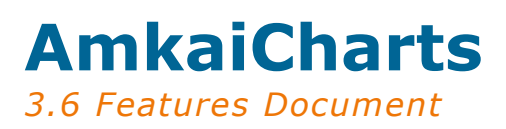

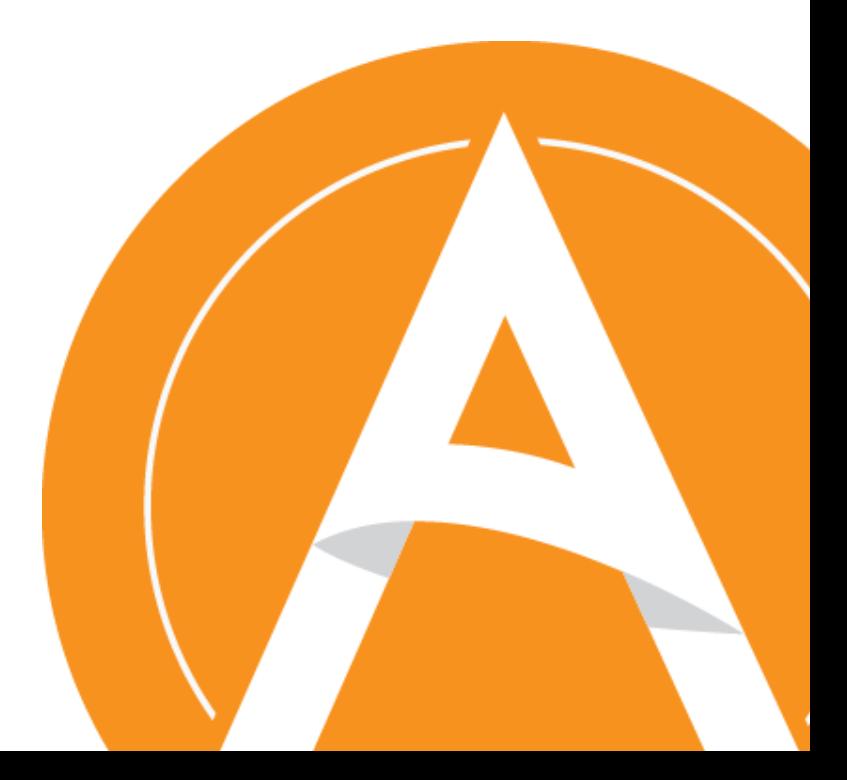

200 Business Park Drive, Suite 208 | Armonk, New York 10504<br>Phone: 855.462.6524 | www.amkai.com

C Amkai LLC. All Rights Reserved.

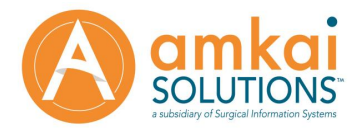

Copyright © 2015 Amkai LLC. All rights reserved.

This document is confidential and proprietary. Information in this document is subject to change without notice. No part of this document may be reproduced or transmitted in any form or by any means, electronic, or mechanical, for any purpose without the express written permission of:

AmkaiSolutions and the AmkaiSolutions logo are trademarks of Amkai LLC, a subsidiary of Surgical Information Systems, LLC. All other marks mentioned may be trademarks or registered trademarks of their respective owners.

AmkaiSolutions 200 Business Park Drive, Suite 208 Armonk, New York 10504 855.462.6524 | www.amkai.com

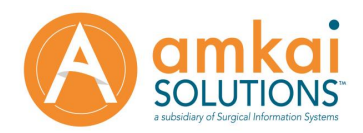

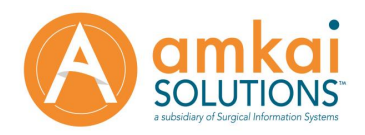

# <span id="page-3-0"></span>**Contents**

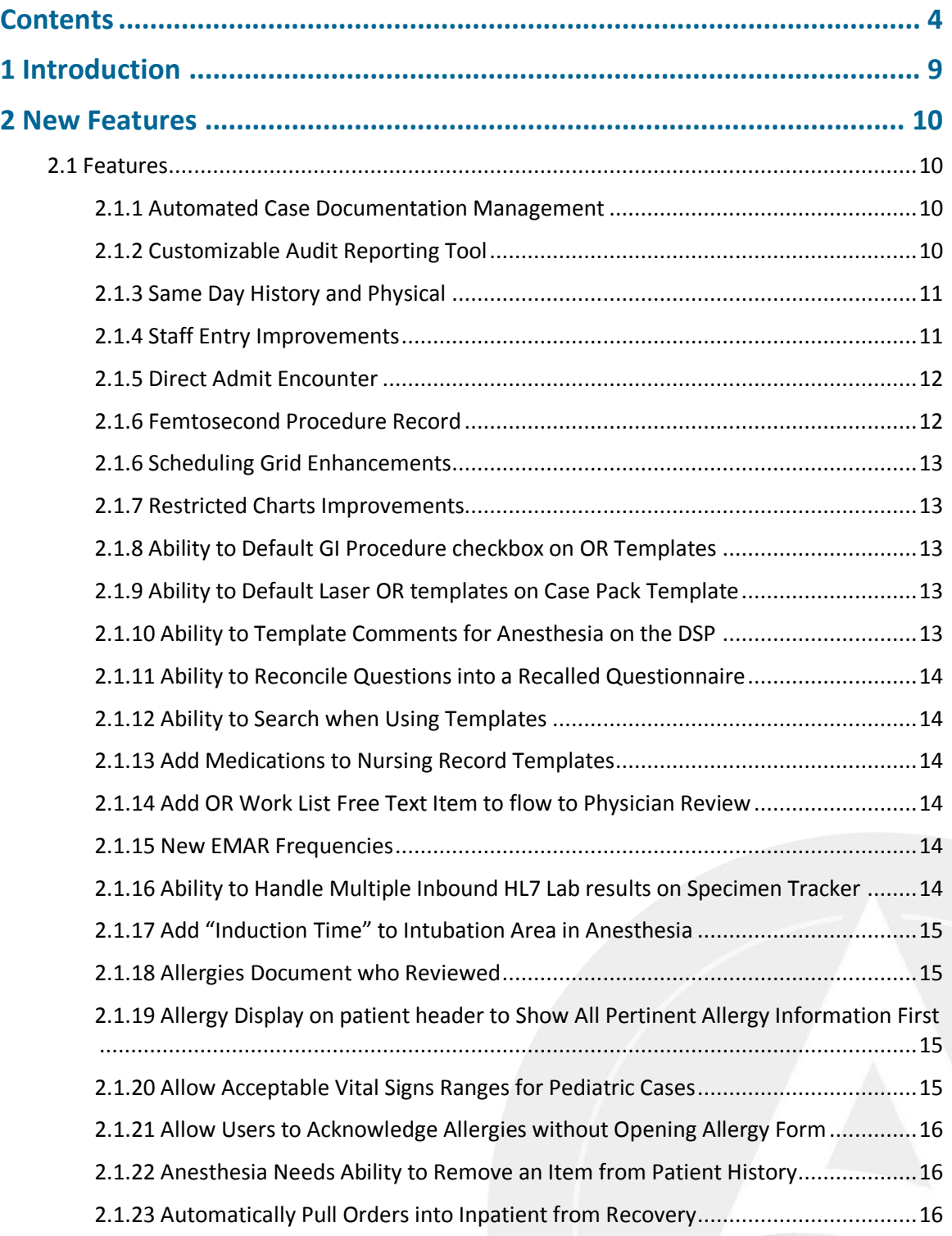

This document contains Amkai proprietary information and is not to be duplicated or disclosed to unauthorized persons without prior consent.<br>Revised 10/05/2015 Client-Ops-DOC-30-0032, Rev. 1.0 Page 4 of 31

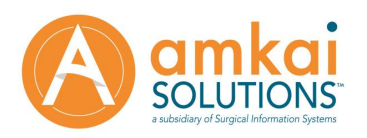

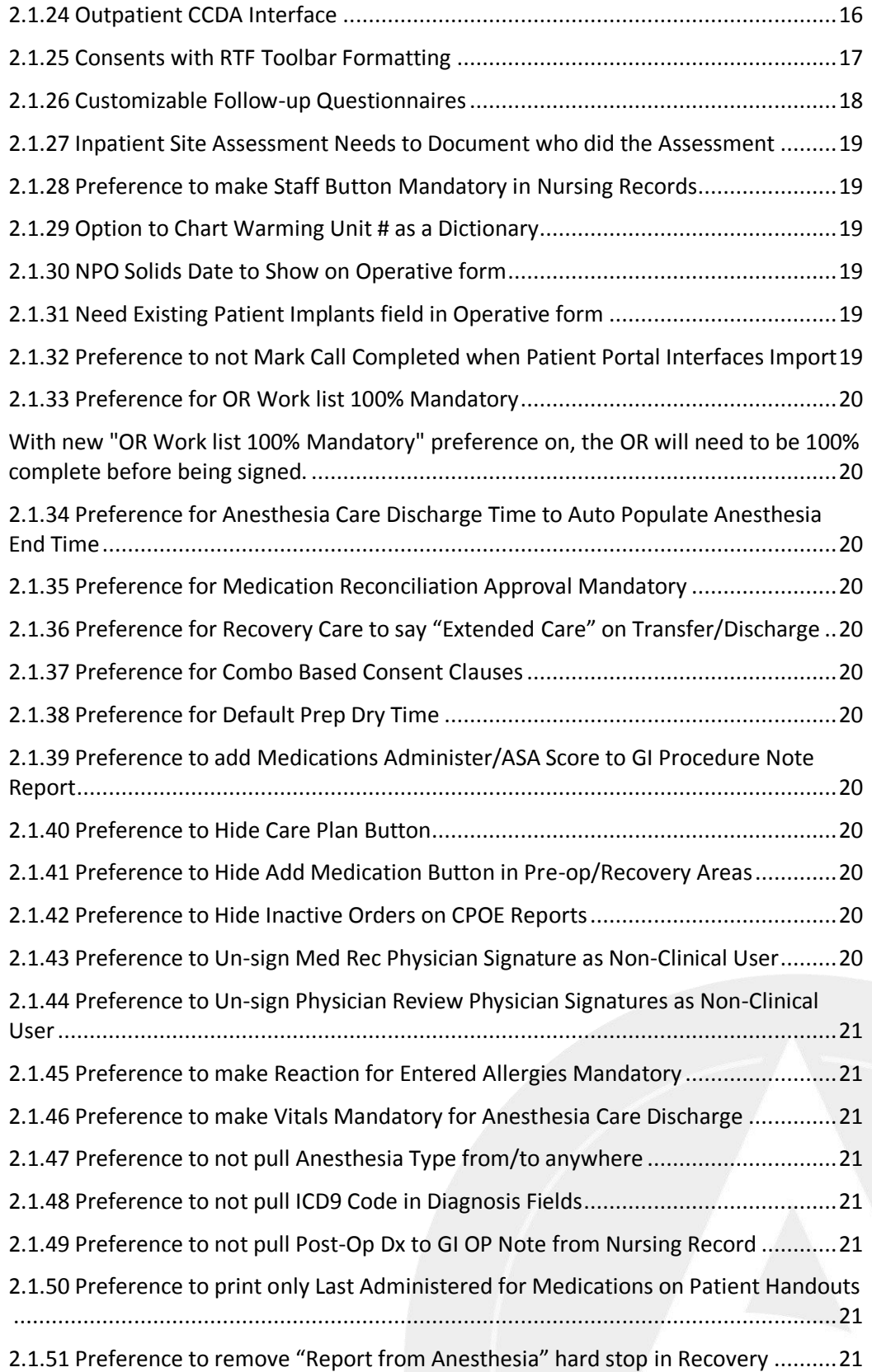

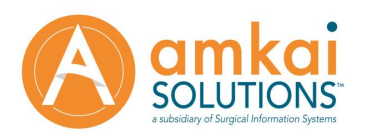

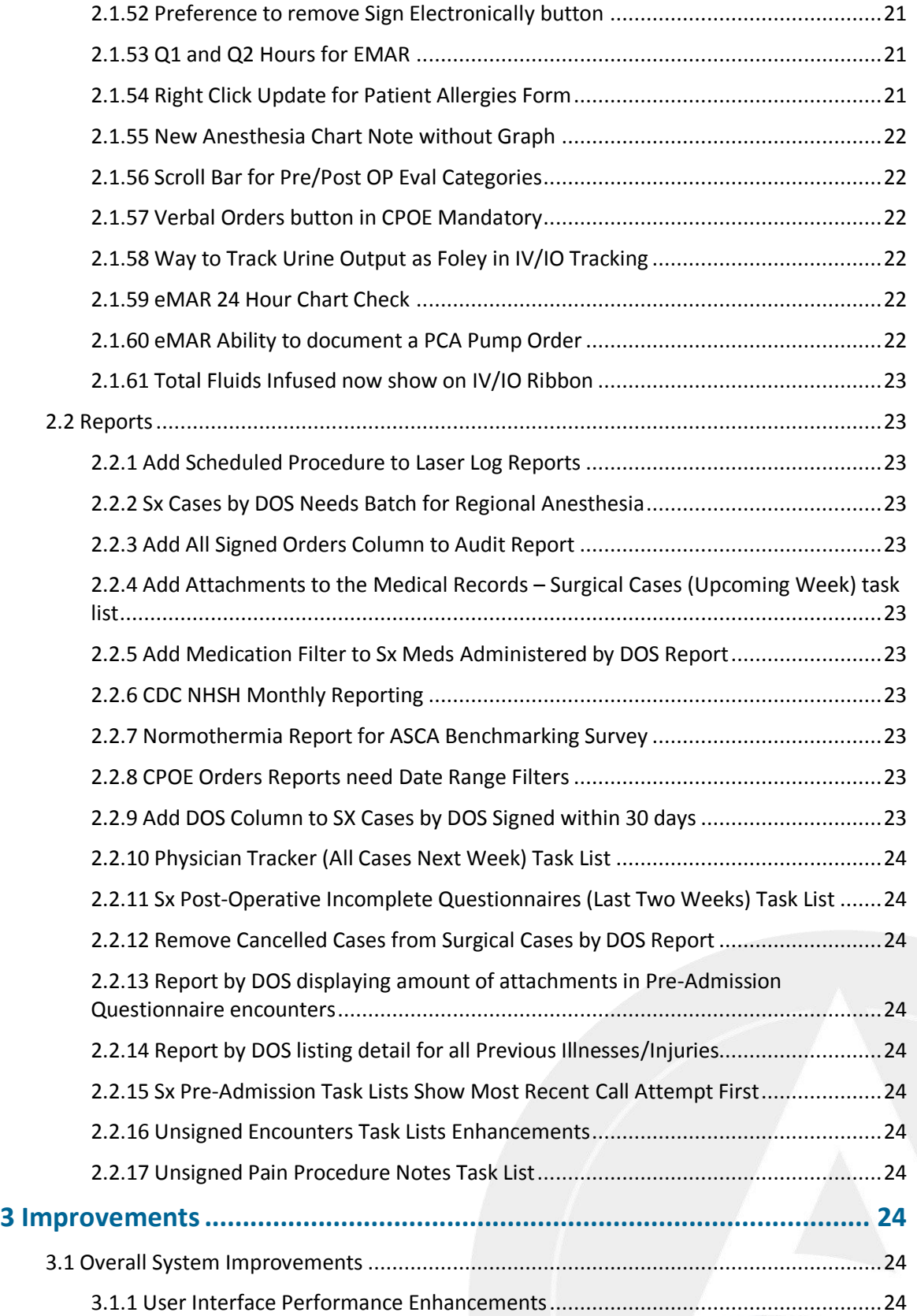

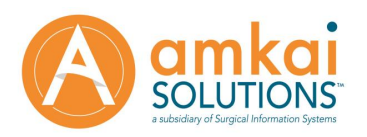

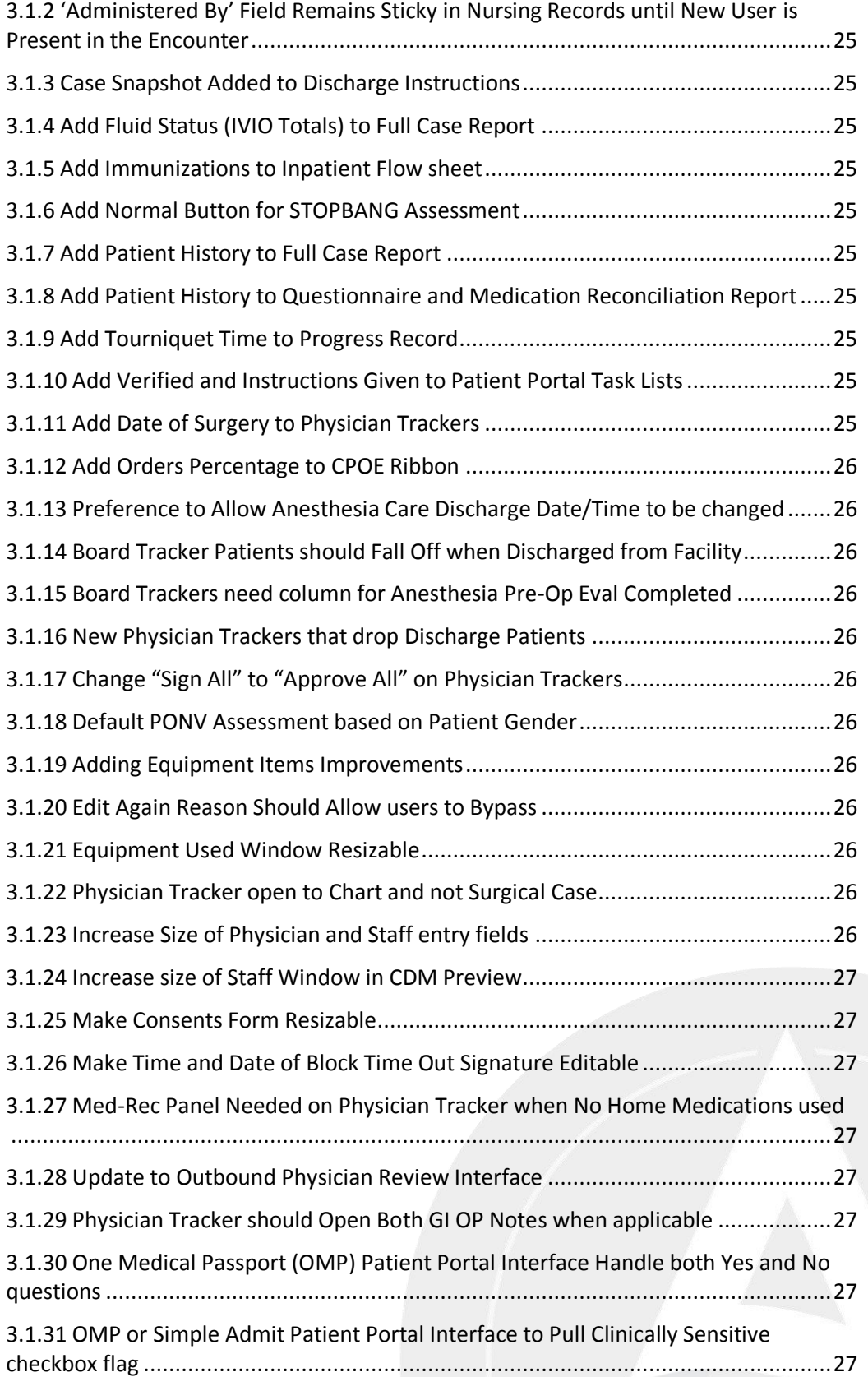

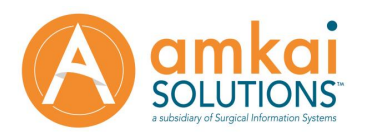

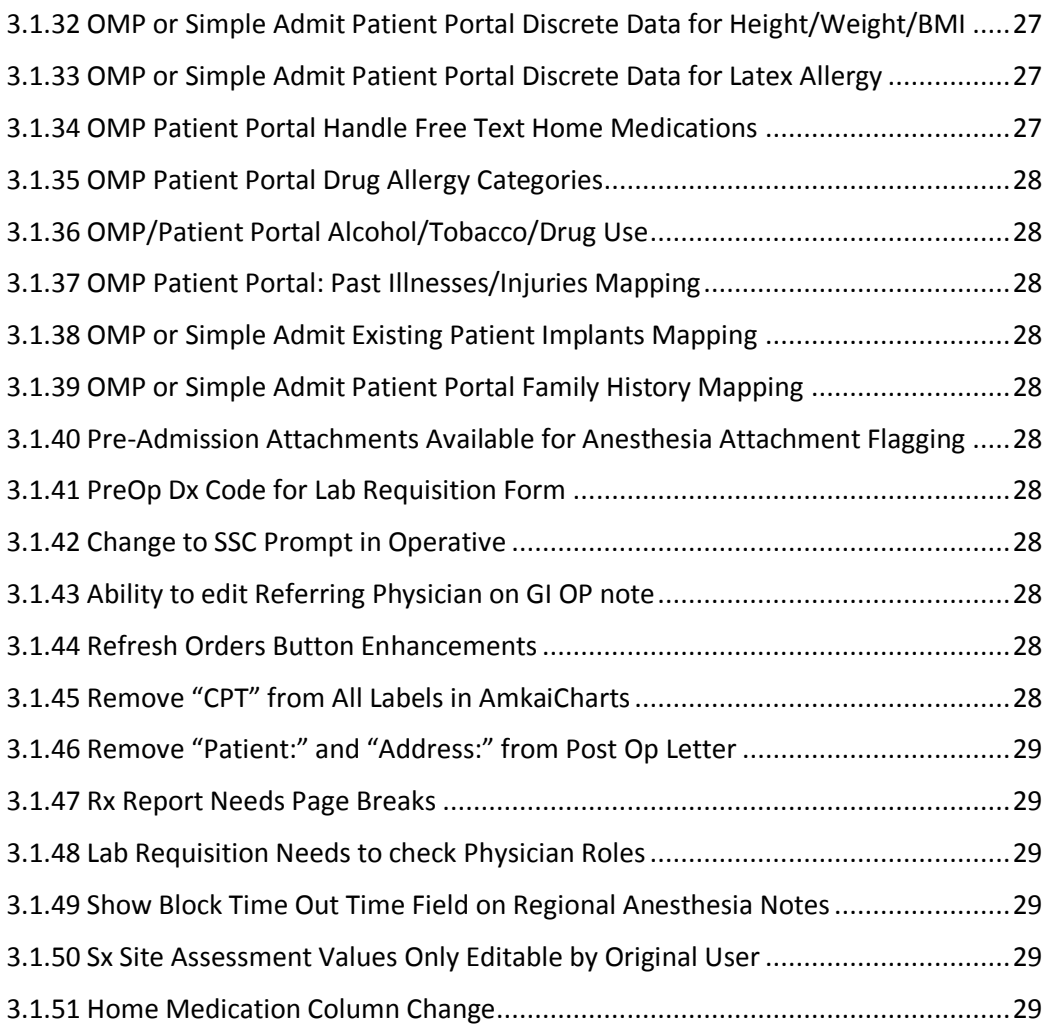

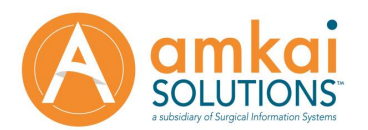

## <span id="page-8-0"></span>**1 Introduction**

Welcome to **AmkaiCharts™ 3.6**. This release introduces many new features and functionality that will provide improved workflow and enhanced user interaction with the software. Please be sure to review this document in full so that you are aware of the new options as well as the modifications that may have been made to existing functionality.

Also, please be sure to make yourself and other staff familiar with the links under the HELP menu that will take you to *AmkaiWiki*, *AmkaiTracker*, and

*AmkaiCommunity*. If you have not yet registered for access to these great tools, please follow the instructions on the links for registering or contact Client Services for assistance.

As with all new release versions, administrators should be sure to check roles and permissions for new features as well as new reports that are added to the system with the upgrade and provide access to the staff that will make use of these enhancements. While this document is intended to inform users of all significant changes made to the software, all changes may not be reflected in the document. If you have questions, please do not hesitate to contact *AmkaiSolutions™*.

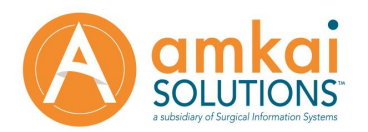

## <span id="page-9-0"></span>**2 New Features**

## <span id="page-9-1"></span>**2.1 Features**

## <span id="page-9-2"></span>**2.1.1 Automated Case Documentation Management**

New preferences that will allow users to have the CDM automatically send out of AmkaiCharts at either or both during the patients discharge out of the facility and on electronic signing of the Surgical Case.

Automatically sending from recovery will not drop patients off of the CDM task lists. This intent is to get the discharge information out for billing ASAP while still allowing the case/department times to be verified afterward. There is a task list in AmkaiCharts "Discharge Patients Today" that can be used by a biller looking to update the CDM in AO as patients are being discharged throughout the day. Users will still need to import the data in AO after this information has been sent from AC.

#### <span id="page-9-3"></span>**2.1.2 Customizable Audit Reporting Tool**

There is a new form available in AC that can be created under the Commonly Used Templates section in AmkaiCharts called "Audit Dashboard". Users can customize an audit report to their liking by selecting data elements from everywhere in the AmkaiCharts surgical case:

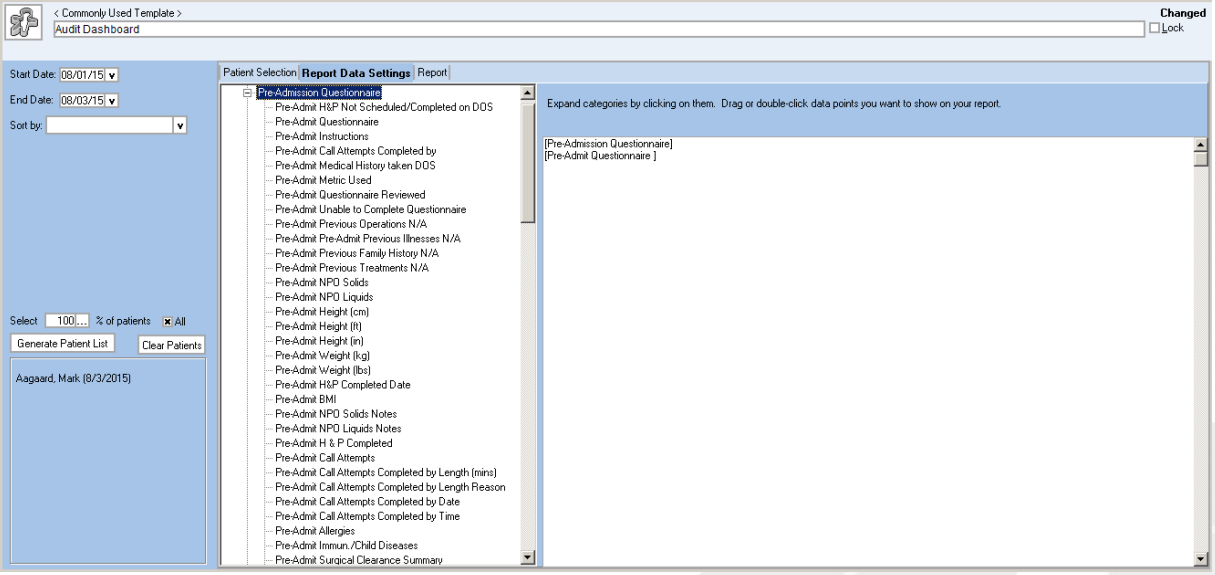

After selecting the data elements needed users can save the template and generate it whenever needed.

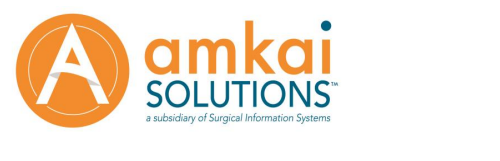

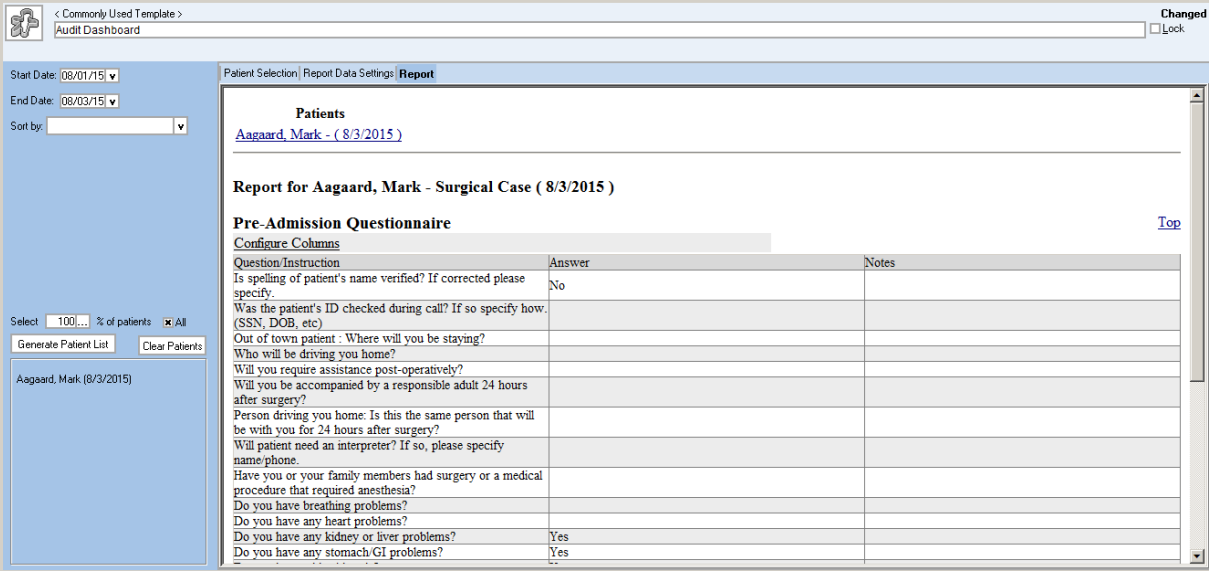

## <span id="page-10-0"></span>**2.1.3 Same Day History and Physical**

Users now have the ability to create a History and Physical inside of the AmkaiCharts surgical case packs. To create templates for the new History and Physical users can go to Commonly Used Templates -> New -> "Surgery History and Physical". These templates can be assigned per case pack and there is also now a section on the Default Surgical Preferences for global preferences that apply to this form.

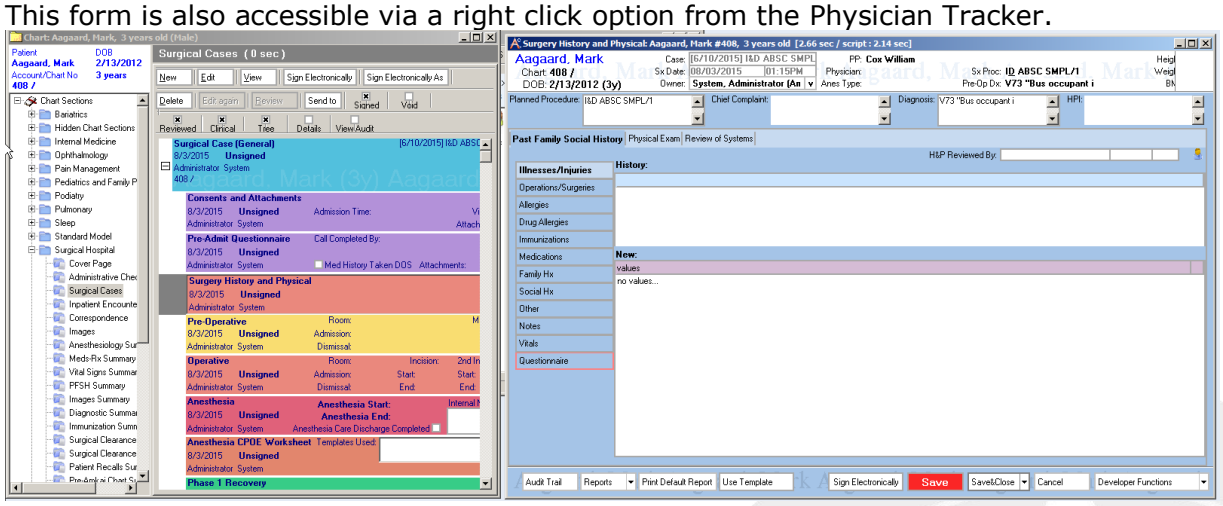

## <span id="page-10-1"></span>**2.1.4 Staff Entry Improvements**

There is a new console for adding staff in all areas of AmkaiCharts that allows users to quickly navigate through both Physician/Staff lists to add users applicable to a case.

The user who is doing the charting will have their name auto-populate into this console upon opening the staff button for the first time.

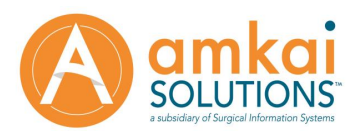

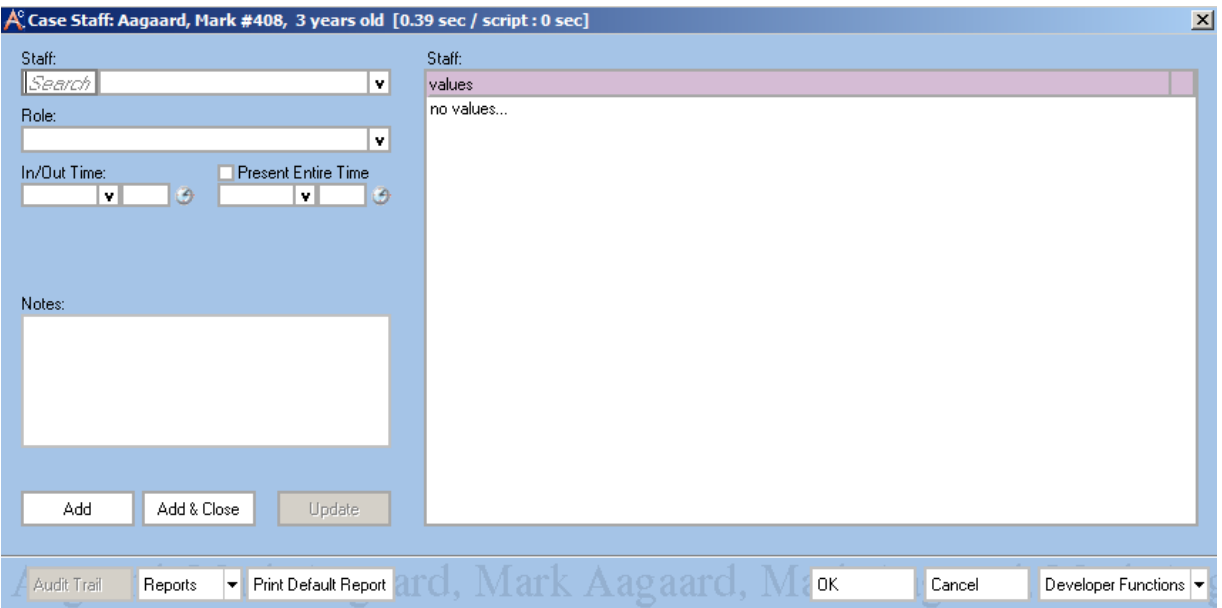

#### <span id="page-11-0"></span>**2.1.5 Direct Admit Encounter**

There is a new Direct Admit encounter that is a part of the Surgical Case chart pack that can be used by Surgical Hospitals who accept direct admit patients. It is similar to the pre-operative/inpatient flow sheet forms in terms of charting.

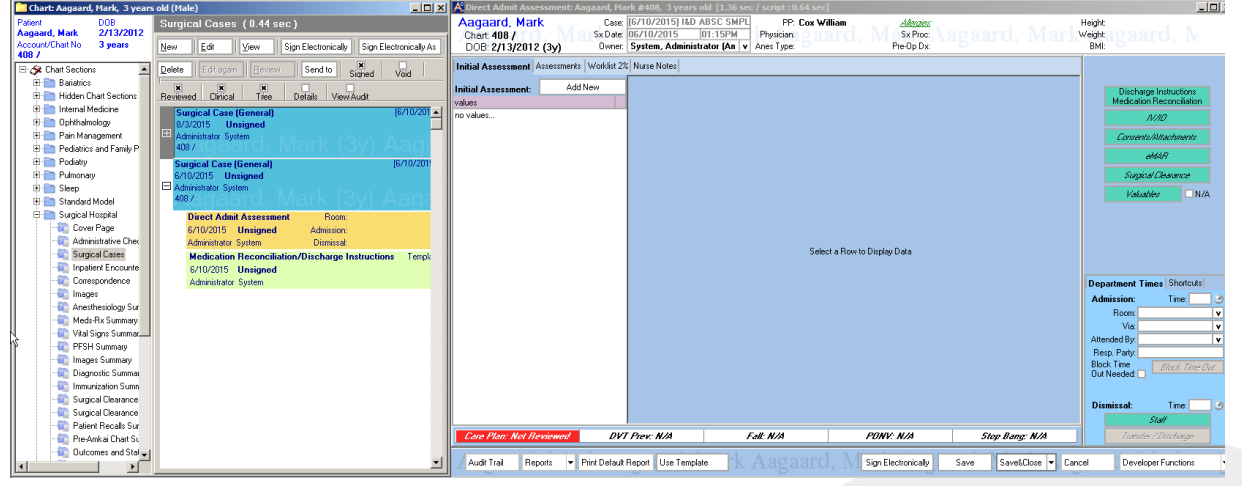

#### <span id="page-11-1"></span>**2.1.6 Femtosecond Procedure Record**

There is now a Femtosecond Procedure record for Eye Specialty facilities that offer these procedure to their patients. This encounter can be enabled under the Pre-Operative section of the Default Surgical Preferences:

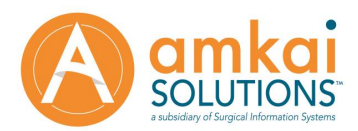

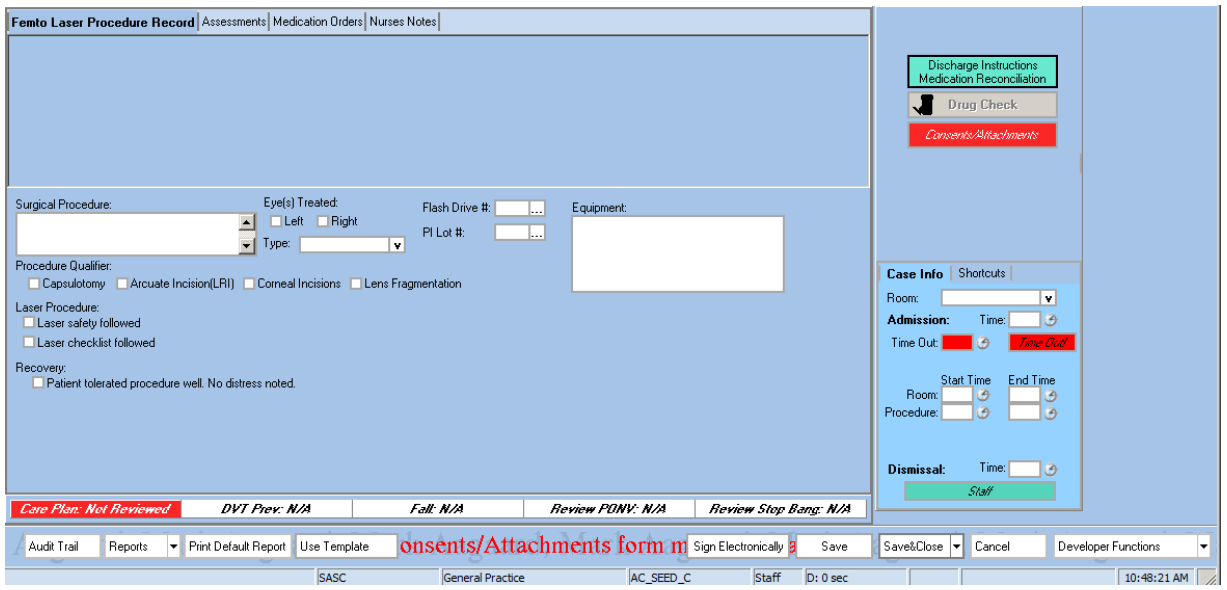

#### <span id="page-12-0"></span>**2.1.6 Scheduling Grid Enhancements**

Users can now see if a case pack has been created for a patient's case when viewing the appointment grid on the desktop of AmkaiCharts.

#### <span id="page-12-1"></span>**2.1.7 Restricted Charts Improvements**

Users can now configure roles so that people trying to access restricted charts will receive notifications that the current chart is restricted before opening. Users can now run audit reports on any restricted charts accessed within a given time frame.

#### <span id="page-12-2"></span>**2.1.8 Ability to Default GI Procedure checkbox on OR Templates**

When creating operative templates the GI Procedure checkbox is now available to be set on the template side.

#### <span id="page-12-3"></span>**2.1.9 Ability to Default Laser OR templates on Case Pack Template**

Users can now set an OR Laser template to be defaulted into the case pack during its creation.

#### <span id="page-12-4"></span>**2.1.10 Ability to Template Comments for Anesthesia on the DSP**

Users can right click on the comments field on the anesthesia record and choose from a template list of comments to automatically fill the comments box so users don't have to manually enter the same comments every time.

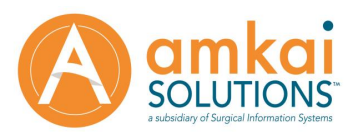

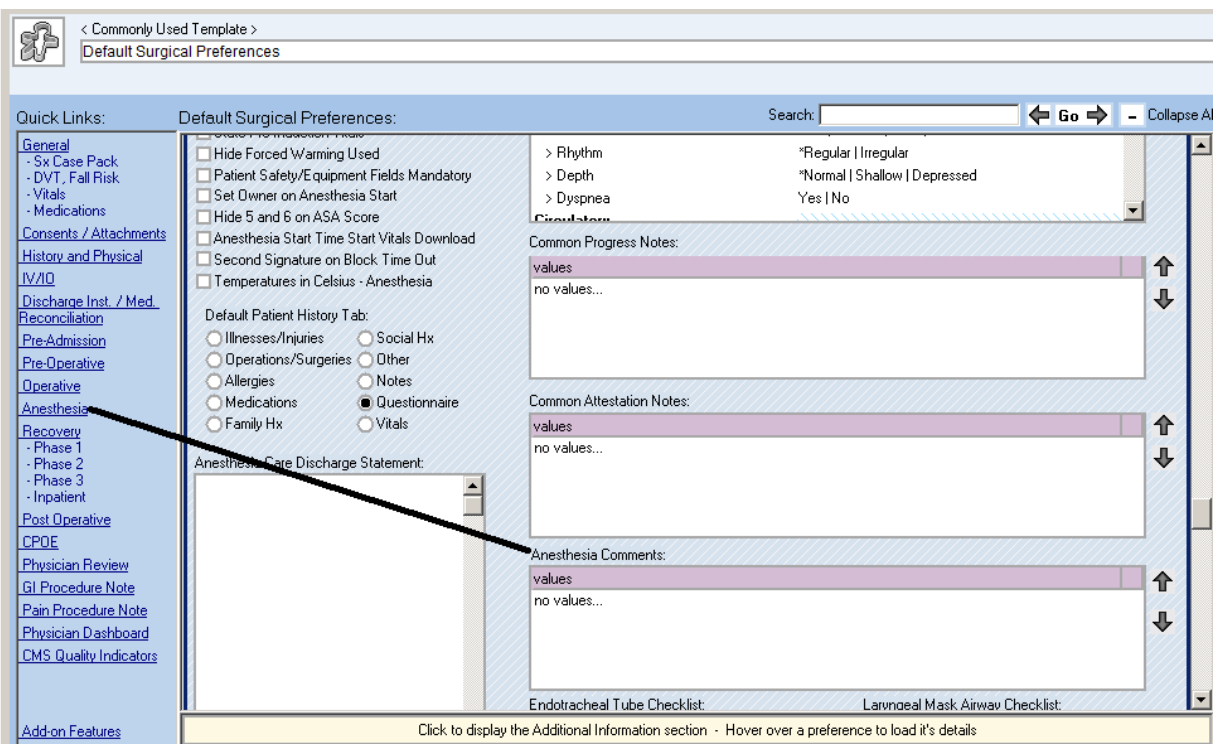

## <span id="page-13-0"></span>**2.1.11 Ability to Reconcile Questions into a Recalled Questionnaire**

If any new questions have been added to the default question source (preference form or template) since the DOS of the questionnaire being recalled, users will have an option to append these new questions to the end of the recalled questionnaire.

## <span id="page-13-1"></span>**2.1.12 Ability to Search when Using Templates**

There is now a search feature built into the use template screen on the AmkaiCharts Nursing/Physician records.

#### <span id="page-13-2"></span>**2.1.13 Add Medications to Nursing Record Templates**

Users can now add Medications to the Nursing Record Templates. These templates will not require a signature and will not flow to any unsigned orders task lists. This feature is useful for medications administered in the OR by a Physician that do not require a Physician Signature.

#### <span id="page-13-3"></span>**2.1.14 Add OR Work List Free Text Item to flow to Physician Review**

There is a new OR panel hidden by default on the Operative Work List template. When data is added to it in OR, running reports on Physician Review will replace the tag "<Op Note from OR>" in the dictation text.

#### <span id="page-13-4"></span>**2.1.15 New EMAR Frequencies**

Surgical Hospitals utilizing the EMAR encounter can now use Twice Weekly and Once per Week as supported frequencies for scheduling.

## <span id="page-13-5"></span>**2.1.16 Ability to Handle Multiple Inbound HL7 Lab results on Specimen Tracker**

Multiple hl7 attachments can now be incorporated as lab results for Specimen **Tracking** 

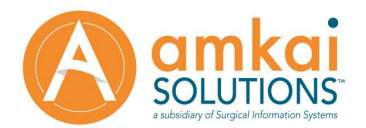

## <span id="page-14-0"></span>**2.1.17 Add "Induction Time" to Intubation Area in Anesthesia**

There are new fields for "Induction Time" in the intubation area and "Extubation Time" in the extubation area.

#### <span id="page-14-1"></span>**2.1.18 Allergies Document who Reviewed**

There is a new field on the Allergies form that will display who reviewed the allergies per record. This will be filled in when opening the allergies form or by using the Right Click -> Review Allergies option from patient header.

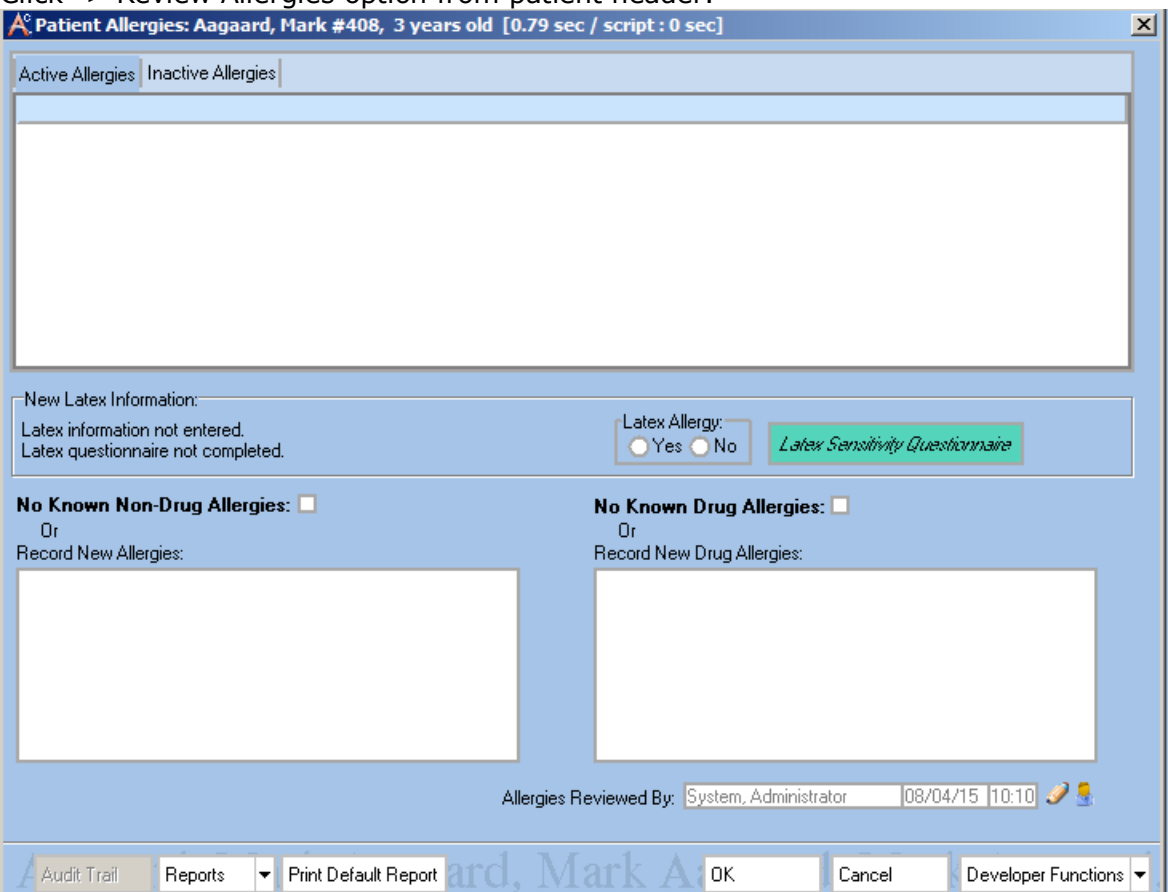

## <span id="page-14-2"></span>**2.1.19 Allergy Display on patient header to Show All Pertinent Allergy Information First**

The scrolling text for allergies at the top of each encounter will now always show allergies first before using any "No Known" verbiage. For example, if you chart an allergy to cats and then No Known Drug/Latex Allergies – The Scrolling text will just show the allergy for cats. If you open the Allergies form you can see the comprehensive information containing anything charted as "No Known".

#### <span id="page-14-3"></span>**2.1.20 Allow Acceptable Vital Signs Ranges for Pediatric Cases**

Added the ability to customize vitals range preferences for any desired data range.

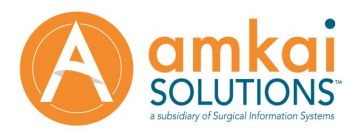

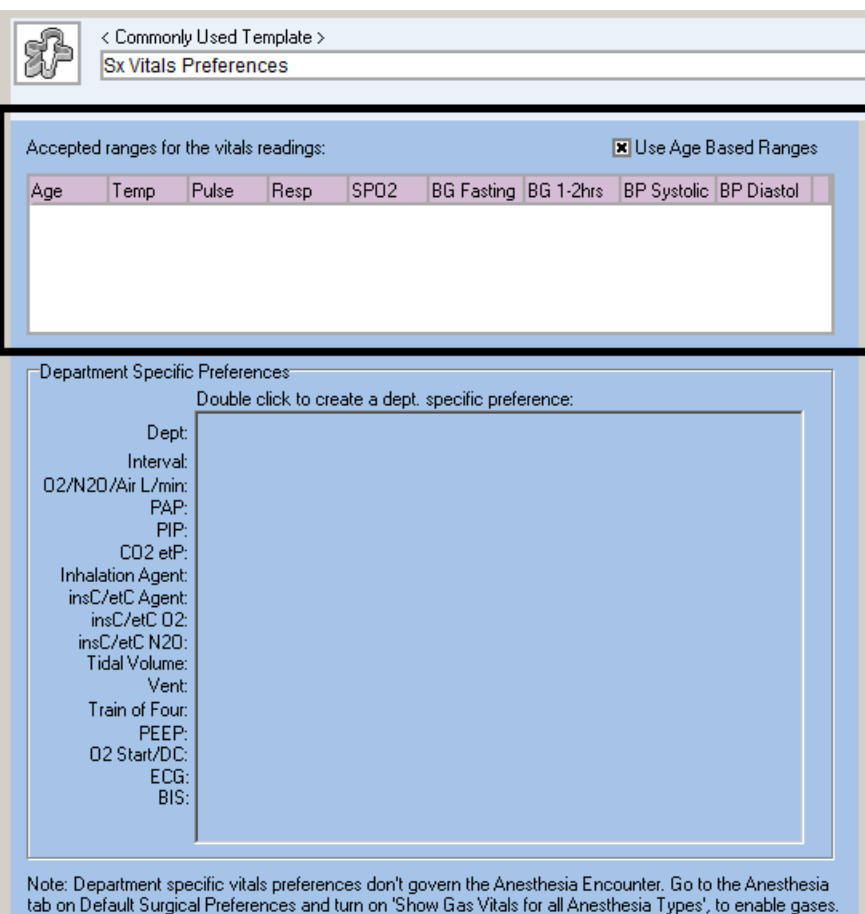

## <span id="page-15-0"></span>**2.1.21 Allow Users to Acknowledge Allergies without Opening Allergy Form**

Users can now right click on the scrolling allergy text and click a review option instead of being forced to open the form.

#### <span id="page-15-1"></span>**2.1.22 Anesthesia Needs Ability to Remove an Item from Patient History**

The Inactivate/Activate options are now available on the Patient History section of Anesthesia.

#### <span id="page-15-2"></span>**2.1.23 Automatically Pull Orders into Inpatient from Recovery**

There is a new preference that will allow orders from phase 1 and phase 2 recovery to copy directly into the EMAR encounter for observation patients that are transferred to Inpatient.

#### <span id="page-15-3"></span>**2.1.24 Outpatient CCDA Interface**

There is a new CCDA encounter embedded into the surgical case that will send clinical data to AO that summarizes the patients stay so that AO can send an HL7 to an external facility. Please refer to Outpatient CCDA white paper for more information.

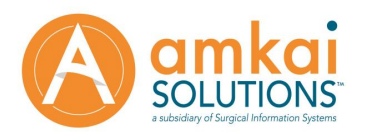

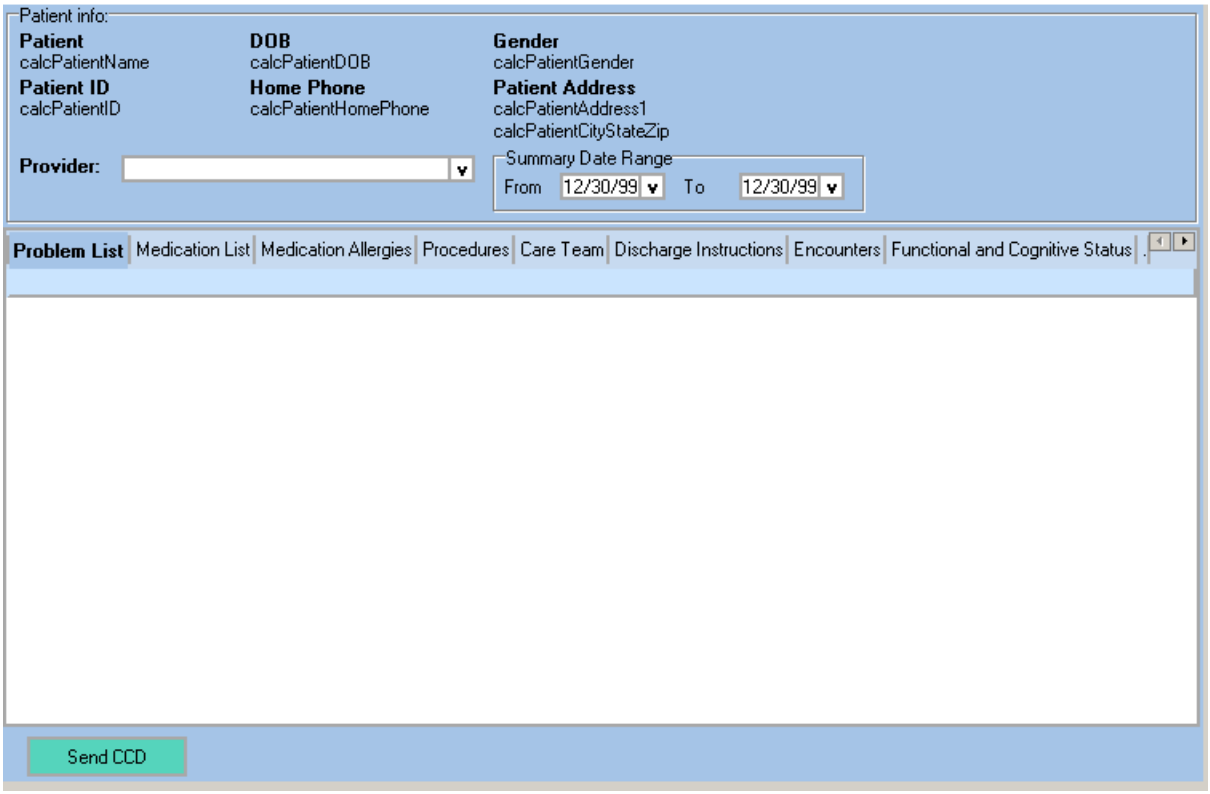

## <span id="page-16-0"></span>**2.1.25 Consents with RTF Toolbar Formatting**

You can now customize consent templates at creation or on the fly using the new Rich Edit toolbar. This will work for any text field on the consents form and will allow for features such as bold, italics, underline, colors, and more. You will need Microsoft® Word installed on the machine launching the AmkaiCharts client for the formatted text to print on reports.

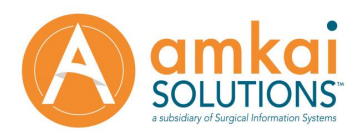

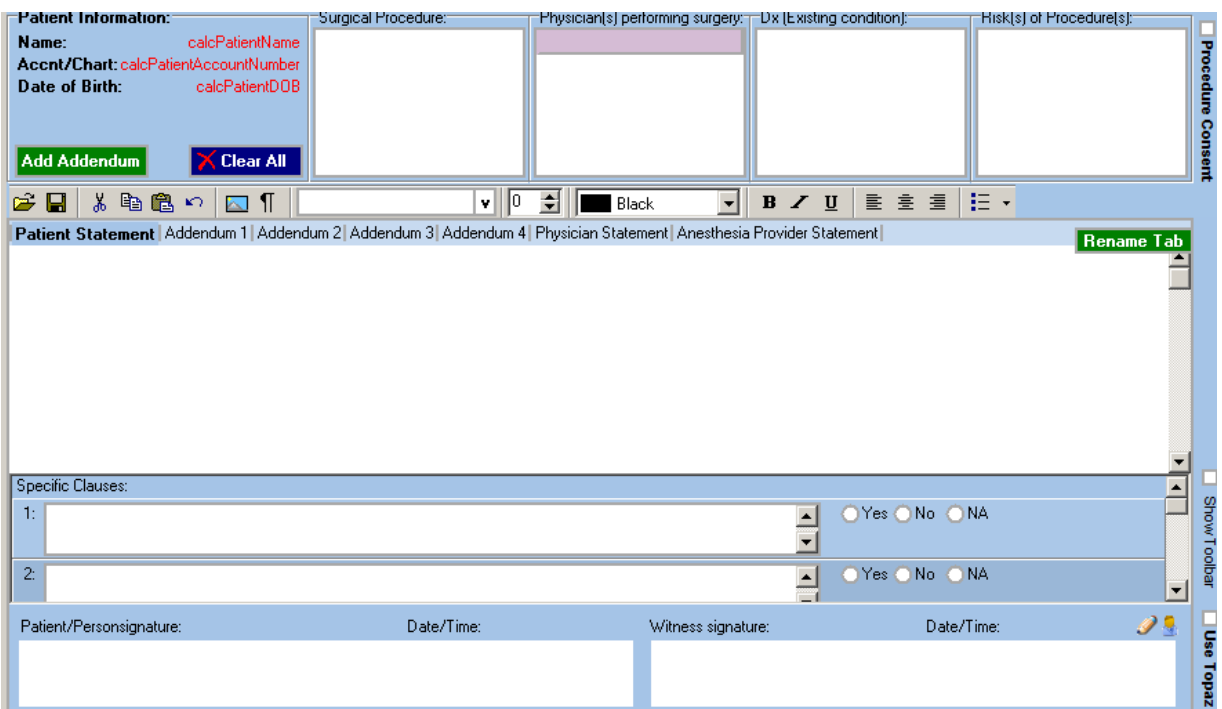

## <span id="page-17-0"></span>**2.1.26 Customizable Follow-up Questionnaires**

Users can now create customizable 30/60/90 day follow up questionnaires for patients that require additional post-operative follow-ups. These preferences are configured on the case pack level as shown here:

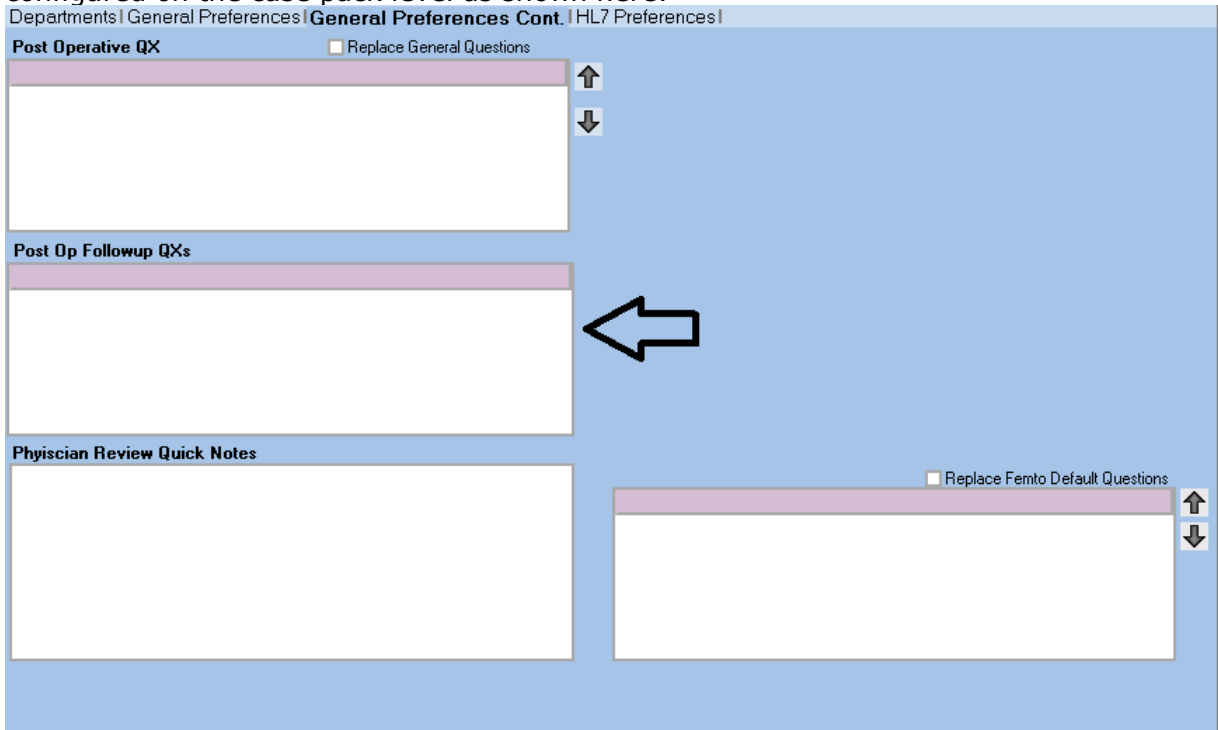

The form is similar to the Surgical Post-Operative questionnaire and is created after the operative form is saved after an incision time is present.

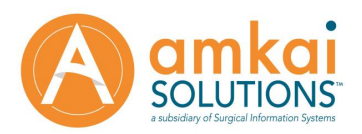

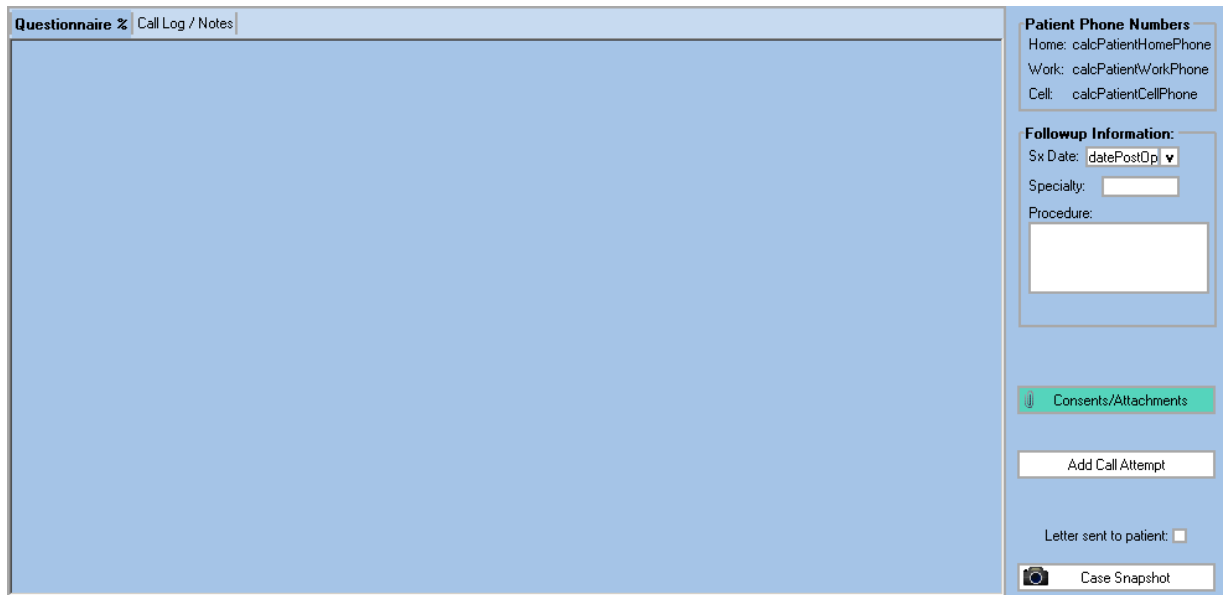

There are task lists available to manage these labeled 30/60/90 days.

## <span id="page-18-0"></span>**2.1.27 Inpatient Site Assessment Needs to Document who did the Assessment**

There is now a field that will story and display who charted an Sx Site/Recovery assessment.

## <span id="page-18-1"></span>**2.1.28 Preference to make Staff Button Mandatory in Nursing Records**

There is now a preference that will make the staff button mandatory for all nursing records (Pre-Operative, Operative, Phase 1, Phase 2)

## <span id="page-18-2"></span>**2.1.29 Option to Chart Warming Unit # as a Dictionary**

The warming unit # can now be charted via an associated dictionary list as well as freehand.

## <span id="page-18-3"></span>**2.1.30 NPO Solids Date to Show on Operative form**

<span id="page-18-4"></span>NPO Solids will now display inside the Operative Work List.

#### **2.1.31 Need Existing Patient Implants field in Operative form**

The Existing Implants field that is normally charted in the pre-admission questionnaire is now also available to be charted in the Operative Work List.

## <span id="page-18-5"></span>**2.1.32 Preference to not Mark Call Completed when Patient Portal Interfaces Import**

There is a new preference that will not mark the call as completed after a patient portal file comes over from our supported vendors.

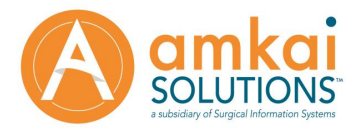

## <span id="page-19-0"></span>**2.1.33 Preference for OR Work list 100% Mandatory**

<span id="page-19-1"></span>With new "OR Work list 100% Mandatory" preference on, the OR will need to be 100% complete before being signed.

## <span id="page-19-2"></span>**2.1.34 Preference for Anesthesia Care Discharge Time to Auto Populate Anesthesia End Time**

Users can enable a preference to copy the anesthesia care discharge time to the anesthesia department end time.

#### <span id="page-19-3"></span>**2.1.35 Preference for Medication Reconciliation Approval Mandatory**

There is a new preference to make physician approval mandatory for medication reconciliation.

## <span id="page-19-4"></span>**2.1.36 Preference for Recovery Care to say "Extended Care" on Transfer/Discharge**

You can now choose to have "Recovery Care" display as "Extended Care" when transferring to that department.

#### <span id="page-19-5"></span>**2.1.37 Preference for Combo Based Consent Clauses**

Facilities can choose between using free text fields or drop down menus for special consent clauses.

#### <span id="page-19-6"></span>**2.1.38 Preference for Default Prep Dry Time**

Users can now default a time in minutes for the "allowed to dry" field when charting prep.

#### <span id="page-19-7"></span>**2.1.39 Preference to add Medications Administer/ASA Score to GI Procedure Note Report**

There is a new preference that will display all medications administered in the OR and also the ASA Class to the GI Procedure Note Report.

## <span id="page-19-8"></span>**2.1.40 Preference to Hide Care Plan Button**

There is a new preference that will allow users to globally or per case pack hide the care plan button throughout the nursing records.

## <span id="page-19-9"></span>**2.1.41 Preference to Hide Add Medication Button in Pre-op/Recovery Areas**

There is a new preference that will hide the new Add Medication button in preop/recovery for facilities that will only ever be using Orders/Verbal Orders in these areas.

#### <span id="page-19-10"></span>**2.1.42 Preference to Hide Inactive Orders on CPOE Reports**

There is a new preference for the CPOE that will hide inactive orders that normally show up with a strike through the row on printed reports (Chart Note, Full Case Report, etc.).

#### <span id="page-19-11"></span>**2.1.43 Preference to Un-sign Med Rec Physician Signature as Non-Clinical User**

Staff is now able to un-sign a physician signature in the Discharge Instructions when the preference is enabled.

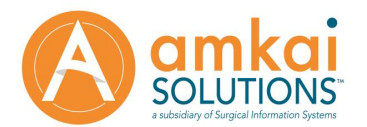

## <span id="page-20-0"></span>**2.1.44 Preference to Un-sign Physician Review Physician Signatures as Non-Clinical User**

Users that have a staff role are now able to clear a physician's signature on the Physician Review encounter when the preference, 'Allow Staff to Clear Physician Signature,' is enabled.

#### <span id="page-20-1"></span>**2.1.45 Preference to make Reaction for Entered Allergies Mandatory**

There is a new preference that will make the reaction data mandatory when charting a patient allergy.

## <span id="page-20-2"></span>**2.1.46 Preference to make Vitals Mandatory for Anesthesia Care Discharge**

Vitals Selection Mandatory to Sign Care Discharge has been added to the preference form. You'll get a warning if you try to sign until a vitals assessment is selected.

#### <span id="page-20-3"></span>**2.1.47 Preference to not pull Anesthesia Type from/to anywhere**

There is a new preference that will prevent Anesthesia Type from defaulting to Scheduled Info and OR. Used for users who would like each Nurse/Provider to manually select Anesthesia Type for their cases.

#### <span id="page-20-4"></span>**2.1.48 Preference to not pull ICD9 Code in Diagnosis Fields**

There is a new preference that will not pull in the diagnosis code for any form where the diagnosis is pulled from AO scheduling. With this preference enabled it will only pull the name of the diagnosis.

#### <span id="page-20-5"></span>**2.1.49 Preference to not pull Post-Op Dx to GI OP Note from Nursing Record**

There is a new preference for the GI Procedure Note that will prevent the OR Post Op DX from pulling in to the record leaving the field blank for the Physician to modify.

## <span id="page-20-6"></span>**2.1.50 Preference to print only Last Administered for Medications on Patient Handouts**

Added a preference that will display the medications administered during stay on medication reconciliation with only the last time it was administered, a checkbox for discontinued (to write in), and comments (to write in).

## <span id="page-20-7"></span>**2.1.51 Preference to remove "Report from Anesthesia" hard stop in Recovery**

Users can define the fields 'Report from Anesthesia' and 'Report from Nurse' as mandatory or not mandatory in the Default Surgical Preferences.

#### <span id="page-20-8"></span>**2.1.52 Preference to remove Sign Electronically button**

There is a new preference available in the General area of the Default Surgical Preferences that will hide the Sign Electronically button for all forms.

## <span id="page-20-9"></span>**2.1.53 Q1 and Q2 Hours for EMAR**

Users can now chart Q1 and Q2 frequencies by selecting the correct frequency and then checking the PRN check box.

#### <span id="page-20-10"></span>**2.1.54 Right Click Update for Patient Allergies Form**

You can now select any number of active allergies and right-click "update selected allergies" to inactivate or update information for the selected items.

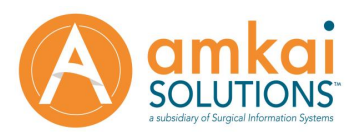

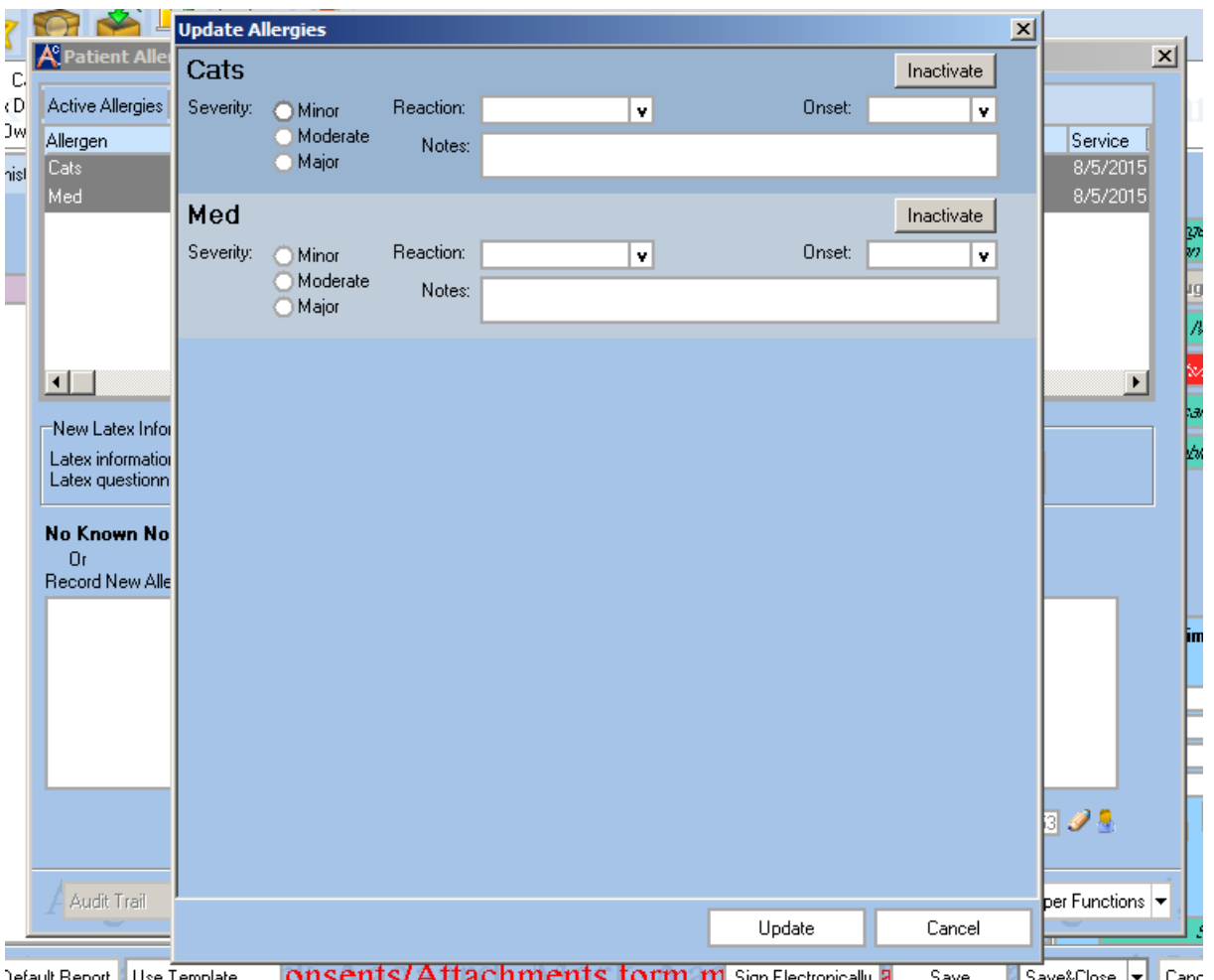

## <span id="page-21-0"></span>**2.1.55 New Anesthesia Chart Note without Graph**

There is a new report available from the Anesthesia Record called "Chart Note (No Graph)" which will run the full chart note without the graph at the end of the note.

## <span id="page-21-1"></span>**2.1.56 Scroll Bar for Pre/Post OP Eval Categories**

You can now add as many categories as needed to the patient evaluations in Anesthesia and the H&P Form. It will create a scroll bar to navigate to categories lower in the list.

## <span id="page-21-2"></span>**2.1.57 Verbal Orders button in CPOE Mandatory**

There is a new preference that makes signing Verbal Orders mandatory on the CPOE forms before being able to electronically sign off on the record.

## <span id="page-21-3"></span>**2.1.58 Way to Track Urine Output as Foley in IV/IO Tracking**

There is now a checkbox when charting an output to classify as a foley.

## <span id="page-21-4"></span>**2.1.59 eMAR 24 Hour Chart Check**

There is now a feature for inpatient users to perform a 24 hour chart check.

## <span id="page-21-5"></span>**2.1.60 eMAR Ability to document a PCA Pump Order**

There is now a feature for charting PCA Pump orders that will flow from the CPOE to inpatient medication administration record.

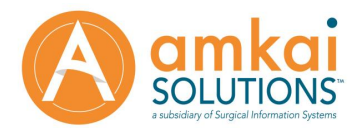

## <span id="page-22-0"></span>**2.1.61 Total Fluids Infused now show on IV/IO Ribbon**

The IV/IO ribbon will now display the total fluids infused for checking at a glance.

## <span id="page-22-2"></span><span id="page-22-1"></span>**2.2 Reports**

#### **2.2.1 Add Scheduled Procedure to Laser Log Reports**

When running the laser log reports the Scheduled Procedure from AmkaiOffice will now show.

#### <span id="page-22-3"></span>**2.2.2 Sx Cases by DOS Needs Batch for Regional Anesthesia**

You can now select to run a batch report on the Regional Anesthesia Procedures report when using the Sx Cases by DOS.

#### <span id="page-22-4"></span>**2.2.3 Add All Signed Orders Column to Audit Report**

A new column is available on the Audit Report which will show a percentage of all orders signed for a case (verbal and CPOE).

#### <span id="page-22-5"></span>**2.2.4 Add Attachments to the Medical Records – Surgical Cases (Upcoming Week) task list**

There is a new column for the Medical Records – Surgical Consults task list that will show the attached documents and signatures from the consents/attachments encounter.

#### <span id="page-22-6"></span>**2.2.5 Add Medication Filter to Sx Meds Administered by DOS Report**

A new report is now available that includes this filter called "Sx Meds Administered by DOS by Med".

#### <span id="page-22-7"></span>**2.2.6 CDC NHSH Monthly Reporting**

A new report can be found under the surgery folder called "CDC NHSH Monthly Report". This report will show the CDC relevant information. To see the correct diabetes status column details you must have a custom question in the preadmission work list with the text of "Diabetes and/or high blood sugar?".

#### <span id="page-22-8"></span>**2.2.7 Normothermia Report for ASCA Benchmarking Survey**

There is a new report under the Administrative folder of the AmkaiCharts reports module that is available for running Normothermia CMS regulation reporting.

#### <span id="page-22-9"></span>**2.2.8 CPOE Orders Reports need Date Range Filters**

We added reports that can be filtered by a set date range for the following task lists: CPOE Unsigned Verbal Orders by DOS CPOE verbal Orders Not Reade Back by DOS

If these task lists have become unmanageable because of the result size these reports can be used to grab certain date ranges as an alternative when searching through unsigned and not read back orders.

#### <span id="page-22-10"></span>**2.2.9 Add DOS Column to SX Cases by DOS Signed within 30 days**

The SX cases by DOS Signed within 30 days report now shows a column for the date of surgery.

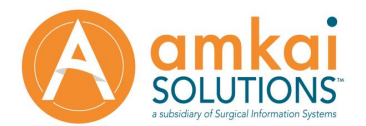

## <span id="page-23-0"></span>**2.2.10 Physician Tracker (All Cases Next Week) Task List**

There is now a Physician Tracker task list that will show all of the cases for the following week.

## <span id="page-23-1"></span>**2.2.11 Sx Post-Operative Incomplete Questionnaires (Last Two Weeks) Task List**

There is now a task list that will show any incomplete post-operative questionnaires starting at the current day back two weeks.

#### <span id="page-23-2"></span>**2.2.12 Remove Cancelled Cases from Surgical Cases by DOS Report**

Surgical Cases by DOS no longer shows canceled cases.

#### <span id="page-23-3"></span>**2.2.13 Report by DOS displaying amount of attachments in Pre-Admission Questionnaire encounters**

A new report is available which will show the number of pre-admit attachments. It can be found under the Reports by DOS > Pre-Admit Attachments by DOS.

#### <span id="page-23-4"></span>**2.2.14 Report by DOS listing detail for all Previous Illnesses/Injuries**

There is now a report by sx DOS range in the surgery folder which will show all previous Illnesses/Injuries.

#### <span id="page-23-5"></span>**2.2.15 Sx Pre-Admission Task Lists Show Most Recent Call Attempt First**

<span id="page-23-6"></span>Contact Attempted By column now shows who made most recent attempt first.

## **2.2.16 Unsigned Encounters Task Lists Enhancements**

We have removed cancelled cases from showing up on the Unsigned Encounters Mine and All task lists.

#### <span id="page-23-7"></span>**2.2.17 Unsigned Pain Procedure Notes Task List**

Added new task list Unsigned Pain Procedure Notes. Shows Unsigned Pain Procedure Notes in descending order by DOS. Ability to right click and Sign Electronically from task list available.

## <span id="page-23-8"></span>**3 Improvements**

#### <span id="page-23-9"></span>**3.1 Overall System Improvements**

#### <span id="page-23-10"></span>**3.1.1 User Interface Performance Enhancements**

Performance enhancements made to CPOE/Medication forms that will reduce server side load. This will improve the overall feel of the system as case packs are being created throughout the day.

Default Surgical Preferences are now cached on the Application level. This change saves 1-2 seconds of client side load on all forms depending on the size of the facilities default surgical preferences form. **(Note: This means if you make changes to the default surgical preferences, we advise going forward that adjustments made to preferences be performed with the intent they are in effect on the next business day.)**

Performance improvements made on big queries that run throughout the facilities day.

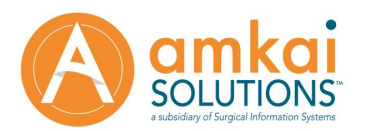

Performance enhancements made for downloading user lists in Nursing Records. Enhancements should be more apparent in Physician Review, Medication Reconciliation forms load times and also on CPOE/Physician Trackers when signing orders.

Performance improvements made to History and Physical and Medication Reconciliation encounters when a lot of medications are present in the encounter. Performance improvements to loading BMI and Patient Picture on patient header. Expect slight improvements to client side load on all forms.

## <span id="page-24-0"></span>**3.1.2 'Administered By' Field Remains Sticky in Nursing Records until New User is Present in the Encounter**

This feature will be seen when there are circulating nurses administering medications in the Pre-Op, Phase 1, and Phase 2 records. If a new user starts charting medications administered in any of these records, it will over-ride the last user charting and enter the new current users name in the 'Administered By' Field.

#### <span id="page-24-1"></span>**3.1.3 Case Snapshot Added to Discharge Instructions**

The Case Review Snapshot is now available for review on the Discharge Instructions/Medication Reconciliation encounter.

#### <span id="page-24-2"></span>**3.1.4 Add Fluid Status (IVIO Totals) to Full Case Report**

You can now see the IV/IO total patient input on the IV/IO Chart Note and Full Case Report in AmkaiCharts.

#### <span id="page-24-3"></span>**3.1.5 Add Immunizations to Inpatient Flow sheet**

Surgical Hospital users can now chart immunizations on the Inpatient Flow sheet during the course of the inpatient stay.

## <span id="page-24-4"></span>**3.1.6 Add Normal Button for STOPBANG Assessment**

Uses can now hit a normal button on the STOPBANG assessment that will chart all of the default values as no.

#### <span id="page-24-5"></span>**3.1.7 Add Patient History to Full Case Report**

The patient history section of the Anesthesia Record now prints with the Surgical Case Full Case Report.

#### <span id="page-24-6"></span>**3.1.8 Add Patient History to Questionnaire and Medication Reconciliation Report**

The Questionnaire and Medication Reconciliation Report that prints from the Pre-Admission Questionnaire encounter now has the patient history charted in the questionnaire.

#### <span id="page-24-7"></span>**3.1.9 Add Tourniquet Time to Progress Record**

The Physician Review encounter will now display the tourniquet times on the Progress Record page.

#### <span id="page-24-8"></span>**3.1.10 Add Verified and Instructions Given to Patient Portal Task Lists**

The Pre-Admission questionnaire patient portal task lists will now display values for "Verified" and "Instructions Given".

## <span id="page-24-9"></span>**3.1.11 Add Date of Surgery to Physician Trackers**

All Physician Tracker flavors now show a column for Date of Surgery.

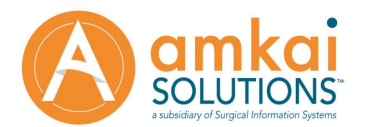

## <span id="page-25-0"></span>**3.1.12 Add Orders Percentage to CPOE Ribbon**

You can now see a percentage of orders signed per department on the CPOE ribbon without having to open the encounter.

#### <span id="page-25-1"></span>**3.1.13 Preference to Allow Anesthesia Care Discharge Date/Time to be changed**

There is a new preference so that users can now manually edit the date/time field associated with the Anesthesia Care Discharge form.

#### <span id="page-25-2"></span>**3.1.14 Board Tracker Patients should Fall Off when Discharged from Facility**

The board tracker task lists will now have patients drop from the list after they are discharged from the Facility.

#### <span id="page-25-3"></span>**3.1.15 Board Trackers need column for Anesthesia Pre-Op Eval Completed** The board tracker pre-op, GI, and OR task lists now have a column to show if the Anesthesia Pre-Op Eval has been completed.

#### <span id="page-25-4"></span>**3.1.16 New Physician Trackers that drop Discharge Patients**

There are two new task lists for Physicians who would like cases to fall off their Physician Tracker as patients are being discharged:

Physician Tracker (My Cases Today without Discharge) Physician Tracker (All Cases Today without Discharge)

#### <span id="page-25-5"></span>**3.1.17 Change "Sign All" to "Approve All" on Physician Trackers**

The Physician Trackers now read "Approve All" and "Approve / Cancel" instead of using the word "Sign".

#### <span id="page-25-6"></span>**3.1.18 Default PONV Assessment based on Patient Gender**

The first item in the PONV assessment is asking if the patient is female which will now be defaulted based on the patients AO demographics.

#### <span id="page-25-7"></span>**3.1.19 Adding Equipment Items Improvements**

The Equipment form will not automatically pop up unless there is a relevant questionnaire that needs to be filled out.

#### <span id="page-25-8"></span>**3.1.20 Edit Again Reason Should Allow users to Bypass**

You will not be forced to provide a reason for un-signing an encounter when using this preference.

#### <span id="page-25-9"></span>**3.1.21 Equipment Used Window Resizable**

The equipment used field in the Operative work list will now automatically re-size if there are enough items to cause a scrollbar to appear.

#### <span id="page-25-10"></span>**3.1.22 Physician Tracker open to Chart and not Surgical Case**

The physician tracker will now open to a patients chart when a row is double clicked instead of opening all the way up to the patient's surgical case.

#### <span id="page-25-11"></span>**3.1.23 Increase Size of Physician and Staff entry fields**

The size of the staff list now fits 14 entries that are visible to the user and the Physician list will support 8. Anything after this will create a scroll bar. Useful for facilities that have large lists of staff circulating departments.

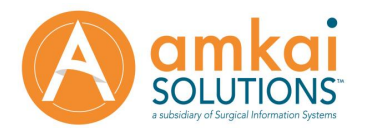

## <span id="page-26-0"></span>**3.1.24 Increase size of Staff Window in CDM Preview**

The staff field on the operative panel of the update CDM preview window is now much larger to support more staff members before having to scroll.

#### <span id="page-26-1"></span>**3.1.25 Make Consents Form Resizable**

The consents form is now resizable and will be liquid with the size of the users screen.

## <span id="page-26-2"></span>**3.1.26 Make Time and Date of Block Time Out Signature Editable**

The date and time fields of the Block Time Out can now be changed after being signed.

#### <span id="page-26-3"></span>**3.1.27 Med-Rec Panel Needed on Physician Tracker when No Home Medications used**

You can now sign off on the medication reconciliation from the Physician tracker if the No Home Meds checkbox was used.

If nothing was charted, it will not show up with a medication reconciliation panel. It requires that something was explicitly charted on this page, but now Physicians can sign off on the fact that no home meds were given.

#### <span id="page-26-4"></span>**3.1.28 Update to Outbound Physician Review Interface**

Outbound Physician Review HL7 Interface will now send both the progress record and dictionary textgen to AO.

#### <span id="page-26-5"></span>**3.1.29 Physician Tracker should Open Both GI OP Notes when applicable**

Right click option on physician trackers now open both GI OP Notes if two have been created.

#### <span id="page-26-6"></span>**3.1.30 One Medical Passport (OMP) Patient Portal Interface Handle both Yes and No questions**

When released with 3.5 this interface only handled questions answered as yes with the intent to trim the size of the questionnaire and only show pertinent information. We have changed this to now import all questions from OMP files regardless of the Yes or No answer.

## <span id="page-26-7"></span>**3.1.31 OMP or Simple Admit Patient Portal Interface to Pull Clinically Sensitive checkbox flag**

The OMP/Simple Admit patient portal interface now supports the use of the clinically sensitive checkbox that is in AmkaiCharts.

### <span id="page-26-8"></span>**3.1.32 OMP or Simple Admit Patient Portal Discrete Data for Height/Weight/BMI**

The Height/Weight/BMI now appears on the top of the Pre-Admission questionnaire as discrete date when imported via the OMP/Simple Admit patient portal interface.

#### <span id="page-26-9"></span>**3.1.33 OMP or Simple Admit Patient Portal Discrete Data for Latex Allergy**

Importing latex allergies from either patient portal vendor will now write discrete data to the allergies form in AmkaiCharts

#### <span id="page-26-10"></span>**3.1.34 OMP Patient Portal Handle Free Text Home Medications**

The OMP patient portal interface will now write free text home medications to the medication reconciliation form in AmkaiCharts.

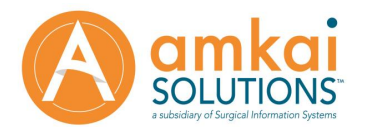

## <span id="page-27-0"></span>**3.1.35 OMP Patient Portal Drug Allergy Categories**

Drug Allergy Categories used on the OMP patient portal interface will now write as discrete data to the allergy section of the AmkaiCharts pre-admission questionnaire.

## <span id="page-27-1"></span>**3.1.36 OMP/Patient Portal Alcohol/Tobacco/Drug Use**

Alcohol/Tobacco/Recreational drug use data sent down from the patient portal is now written to the corresponding fields in the Pre Admission Questionnaire in AmkaiCharts.

#### <span id="page-27-2"></span>**3.1.37 OMP Patient Portal: Past Illnesses/Injuries Mapping**

Illnesses and Injuries sent down from the portal will now appear in the questions labeled "Newly Recorded Illnesses" and "Newly Recorded Injuries".

#### <span id="page-27-3"></span>**3.1.38 OMP or Simple Admit Existing Patient Implants Mapping**

Existing patient implants sent down from the patient portal is now written to the hard coded panel in the Pre-Admission Questionnaire for existing patient implants.

#### <span id="page-27-4"></span>**3.1.39 OMP or Simple Admit Patient Portal Family History Mapping**

Family history questions from the patient portal are now written to the field for "Newly Recorded Family History" in the Pre-Admission Questionnaire in AmkaiCharts.

#### <span id="page-27-5"></span>**3.1.40 Pre-Admission Attachments Available for Anesthesia Attachment Flagging**

Attachments that are added to the pre-admission questionnaire form can now be flagged using the "Anesthesia Attachment" checkbox to have this flow to the Anesthesia Tracker and Anesthesia record for review.

### <span id="page-27-6"></span>**3.1.41 PreOp Dx Code for Lab Requisition Form**

Diagnosis code from Amkaioffice now pulls to the Pre-op DX on lab requisition that print outs from the Operative record.

#### <span id="page-27-7"></span>**3.1.42 Change to SSC Prompt in Operative**

If users are not using the SSC Mandatory preference users are no longer prompted to complete the Safe Surgery Checklist when they chart an admission time in the OR. If the SSC Mandatory preference is turned on, there will still be a warning pop up every time the user clicks the OR admission advising to fill out the SSC.

#### <span id="page-27-8"></span>**3.1.43 Ability to edit Referring Physician on GI OP note**

Users can now manually edit the referring physician on the GI Op Note if the information from AO is not correct.

#### <span id="page-27-9"></span>**3.1.44 Refresh Orders Button Enhancements**

In the past the refresh orders button would only update new signatures applied to orders. This was confusing for users who were trying to go back and Unsign/Change/Re-sign existing CPOE orders that were already loaded into the nursing record.

We updated the Refresh Orders functionality to sync all changes made to orders in the CPOE so now users can Un-sign/Edit/Re-sign orders and see these changes pull into the Nursing Record.

## <span id="page-27-10"></span>**3.1.45 Remove "CPT" from All Labels in AmkaiCharts**

The words CPT have been removed from all labels in AmkaiCharts.

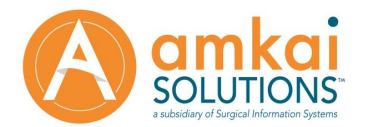

## <span id="page-28-0"></span>**3.1.46 Remove "Patient:" and "Address:" from Post Op Letter**

Removed the "Patient:" and "Address:" lines from the post op letter with logo report.

#### <span id="page-28-1"></span>**3.1.47 Rx Report Needs Page Breaks**

The Rx Report on Medication Reconciliation now prints one Rx per Page.

## <span id="page-28-2"></span>**3.1.48 Lab Requisition Needs to check Physician Roles**

The requesting Physician on the Lab Requisition report which pulls from the staff button in the OR will now check for a role that is either surgeon or physician.

## <span id="page-28-3"></span>**3.1.49 Show Block Time Out Time Field on Regional Anesthesia Notes**

We have added the time that the block time out was performed to the area on the Regional Anesthesia Note that shows who did the block time out.

#### <span id="page-28-4"></span>**3.1.50 Sx Site Assessment Values Only Editable by Original User**

Sx Site Assessments will now work similar to how vitals and nurses notes work where only the original user entering the assessment can change what they charted.

#### <span id="page-28-5"></span>**3.1.51 Home Medication Column Change**

The column name in the medication history field used is titled 'Take(n) DOS' now says 'Med Instructed/Taken Pre-Op'.

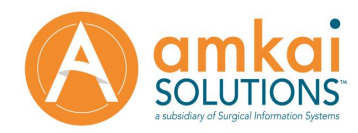

without prior consent.<br>Revised 10/05/2015 Client-Ops-DOC-30-0032, Rev. 1.0 Page 30 of 31

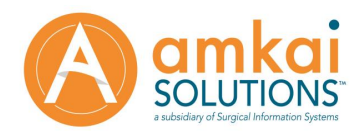